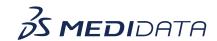

## Medidata Link Reporting: Dashboard Overview eLearning Course Outline

**Course Description:** This course demonstrates how sponsors use Medidata Link Reporting to view and download reports. It also covers other foundational Medidata Link topics.

Approximate Duration: 10 minutes

| Module                            | Topic                                                                      |
|-----------------------------------|----------------------------------------------------------------------------|
| Welcome<br>(1 min)                | Introduction and Objectives                                                |
| Information and Tutorials (8 min) | What is Medidata Link                                                      |
|                                   | The Purpose of Medidata Link                                               |
|                                   | Key Terms                                                                  |
|                                   | The meaning and context of the words                                       |
|                                   | "Participant", "Consent", and "Tokenization".                              |
|                                   | Flow of PII                                                                |
|                                   | <ul> <li>The process behind linking PII to RWD</li> </ul>                  |
|                                   | How PII is secured                                                         |
|                                   | Access Medidata Link Reporting                                             |
|                                   | <ul> <li>How to access Medidata Link Reporting</li> </ul>                  |
|                                   | <ul> <li>Selecting the study and site view</li> </ul>                      |
|                                   | Participant Status Table Overview                                          |
|                                   | <ul> <li>Viewing the participant status table</li> </ul>                   |
|                                   | Downloading Participant Status reports                                     |
|                                   | <ul> <li>Using smart filters and add filters</li> </ul>                    |
|                                   | Participant Status Audit Trail                                             |
|                                   | <ul> <li>Viewing the participant status audit trail table</li> </ul>       |
|                                   | <ul> <li>Downloading Participant Status Audit<br/>Trail reports</li> </ul> |
| Complete Course<br>(1 min)        | Summary                                                                    |